### FIREFLY FOR PARENTS

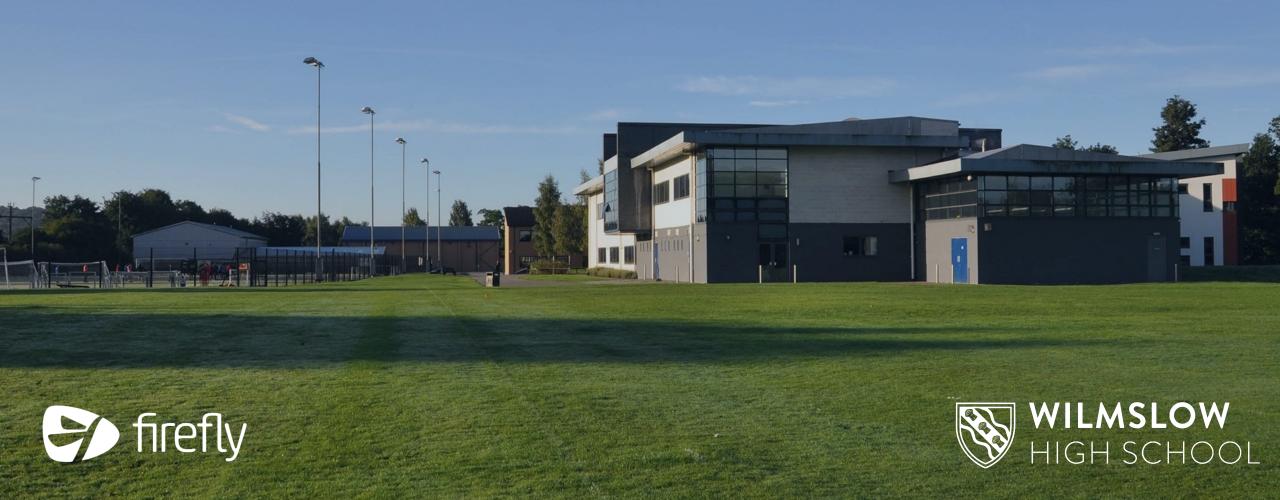

#### Firefly allows you to see your child's...

- Homework
- Behaviour and achievement information
- Attendance
- Student noticeboard
- X-tra timetables

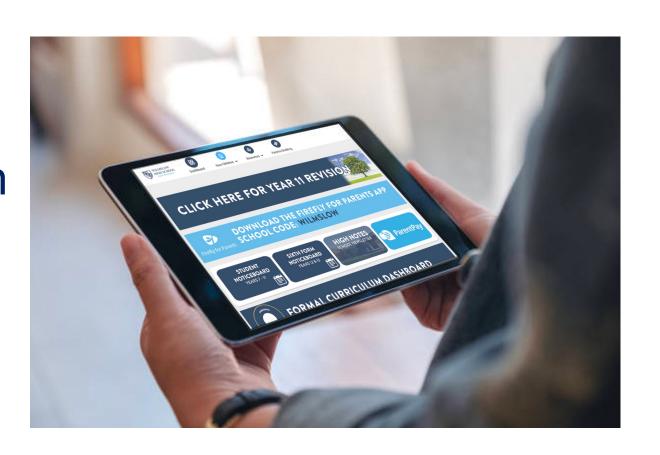

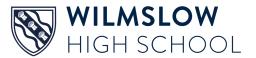

#### **Accessing firefly**

• Go to

• www.wilmslowhigh.com

Select firefly

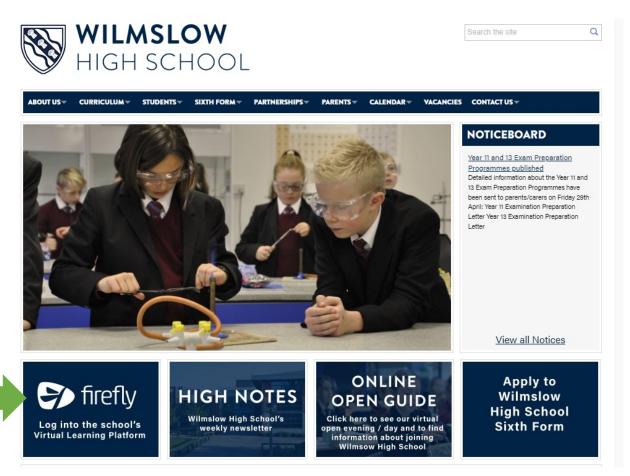

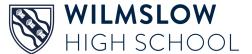

#### Choose 'Log in to firefly'

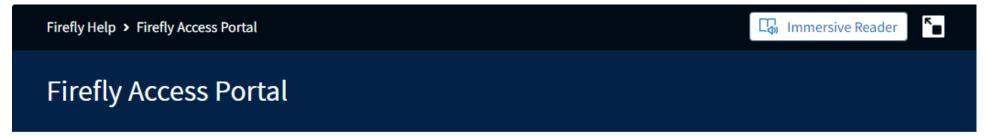

Log into firefly

Firefly: Student Guide Parents - How to access firefly Firefly Parent App -Help Parents - What can I see in firefly?

Students and Staff -Help Logging in from home

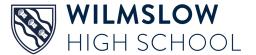

# Select 'New to firefly? Activate your account'

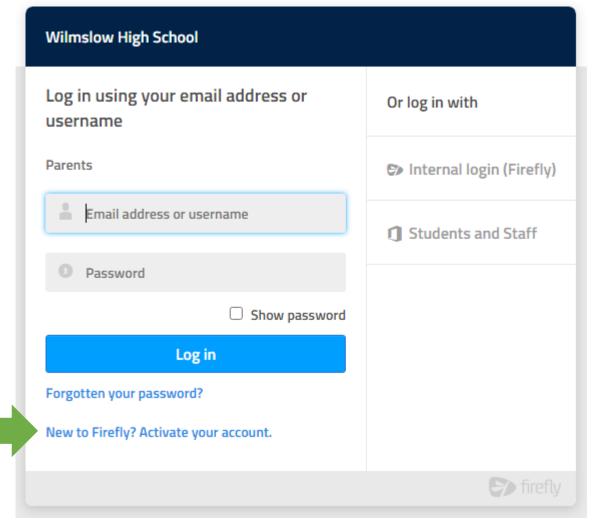

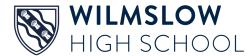

#### Enter your email address

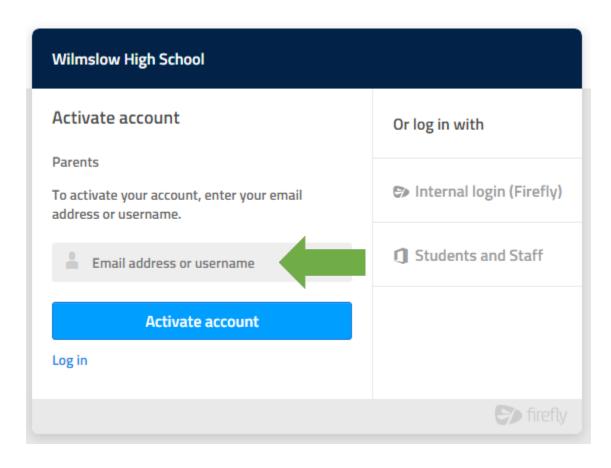

- Enter the email address school holds for you, press Activate account and an activation email is sent to you.
- Open the email (check your junk folder if you can't see it) and select Activate account
- Choose a password
- Activate account

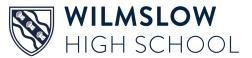

#### Using the app

If you prefer you can use the firefly app

- 1. Search for and download 'Firefly for parents' from your app store
- 2. Tap the icon to get the app
- 3. Enter the school code: WILMSLOW

(you can also register for the first time on the app, using the instructions given for the website)

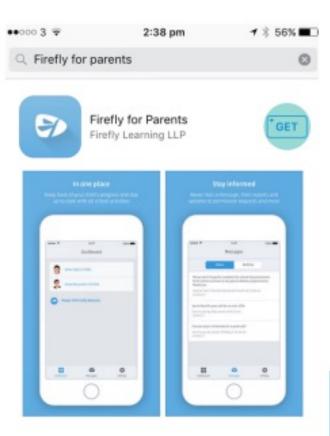

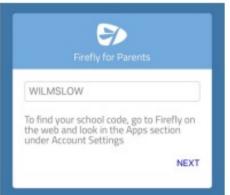

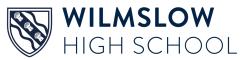

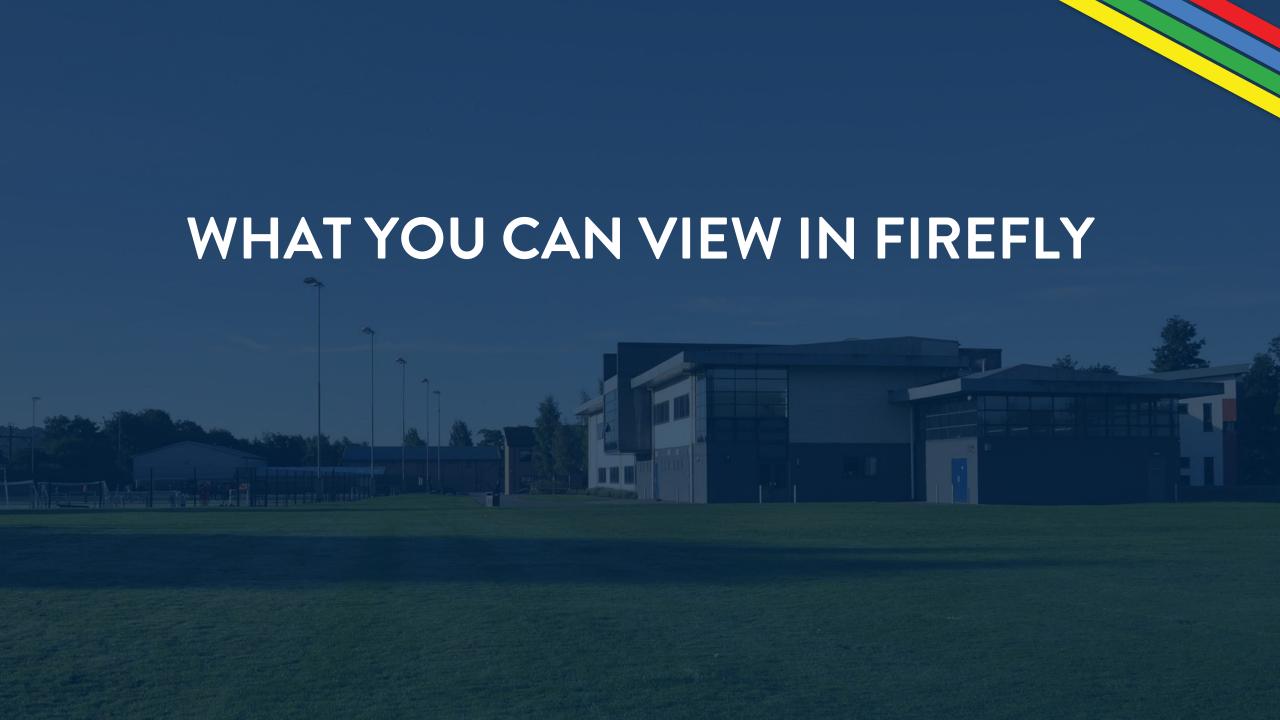

#### Main dashboard

 The main dashboard contains links to useful sections within firefly.

 Select 'Your Child' to find out about your child's homework, behaviour and attendance (more about this next)

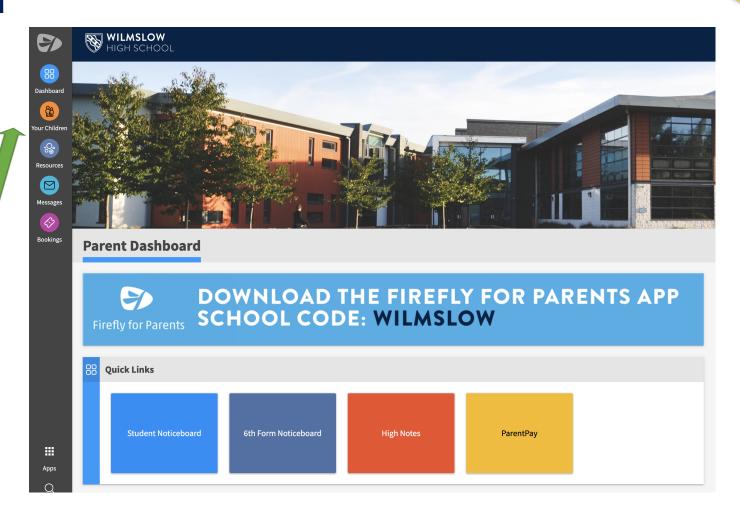

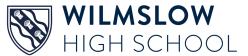

### **Summary of attendance**

Attendance

Summary from 01/08/2021 to date

■ 92.9% PRESENT, ■ 1.8% LATE, ■ 1.1% ABSENT: AUTHORISED, ■ 4.2% ABSENT: UNAUTHORISED

This week

Monday

ABSENT: AUTHORISED

ABSENT: AUTHORISED

See more attendance information

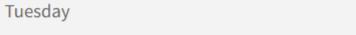

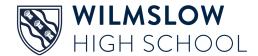

### Summary of behaviour and achievement

Behaviour

Summary from 01/08/2021 to date

Good classwork (PROFESSIONALISM)(+1) Positive attitude

GOOD CLASSWORK (PROFESSIONALISM)(+1)

POSITIVE ATTITUDE TO LEARNING (DETERMINATION) (+1)

No behaviour points in a week (DETERMINATION)(+3)

Significant improvement (+2)

Outstanding work produced (+2)

NO BEHAVIOUR POINTS IN A WEEK (DETERMINATION)(+3) 27

SIGNIFICANT IMPROVEMENT (+2)

OUTSTANDING WORK PRODUCED (+2)

Failure to complete response task (DETERMINATION) (-1)

Unsatisfactory Homework (DETERMINATION) (-1)

failure to complete response task (determination) (-1)  $\begin{tabular}{l} 1 \end{tabular}$ 

UNSATISFACTORY HOMEWORK (DETERMINATION) (-1)  $\begin{picture} 1 \end{picture}$ 

Txt Msg -Homework not completed (PROFESSIONALISM -2)

TXT MSG -HOMEWORK NOT COMPLETED (PROFESSIONALISM -2) f 1

#### and week by week incidents

This week

No behaviour events this week

Last week

| Date       | Туре                                              | Teacher       |
|------------|---------------------------------------------------|---------------|
| 13/05/2022 | NO BEHAVIOUR POINTS IN A WEEK (DETERMINATION)(+3) | Mr Mackintosh |

See more behaviour data

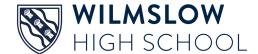

#### See tasks/homework set for your child

#### Tasks Set For

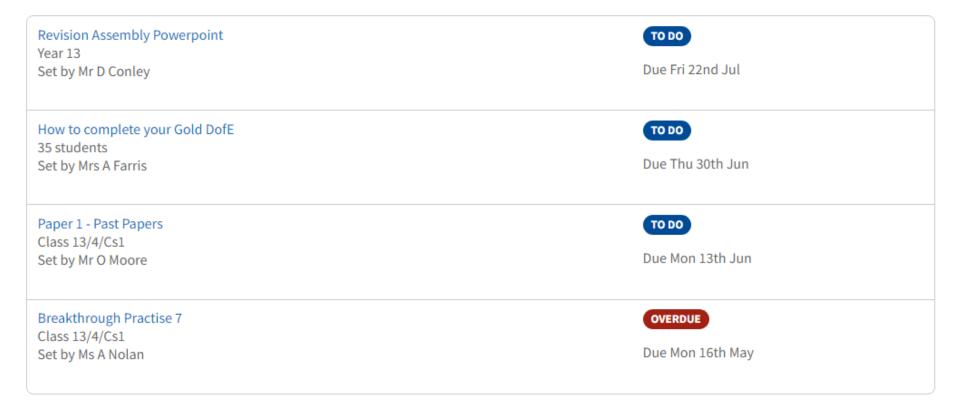

View All Tasks for

Click on the **light blue** text for more information

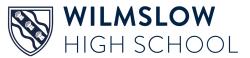

## Students must 'mark as done' completed tasks or they will show as overdue

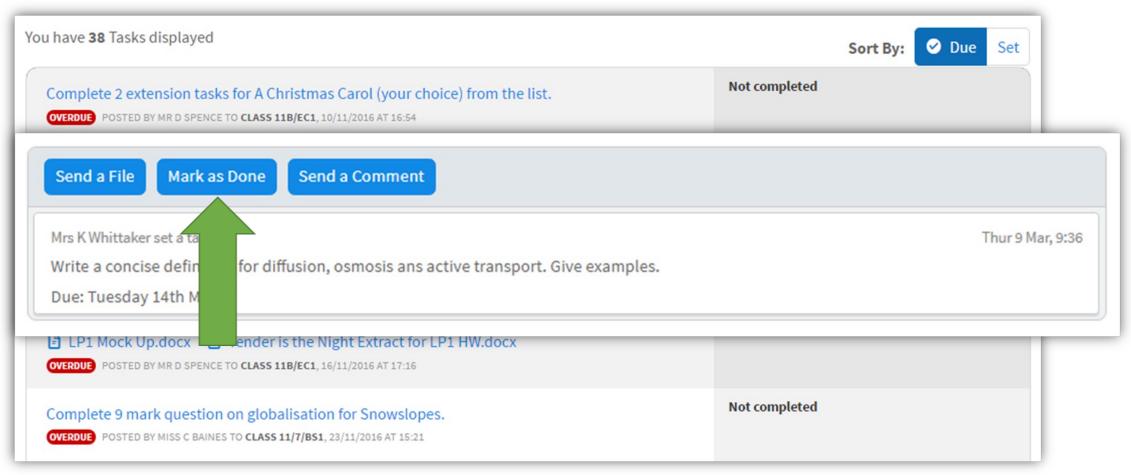

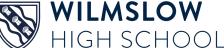

# The Formal Curriculum dashboard contains lots of useful information

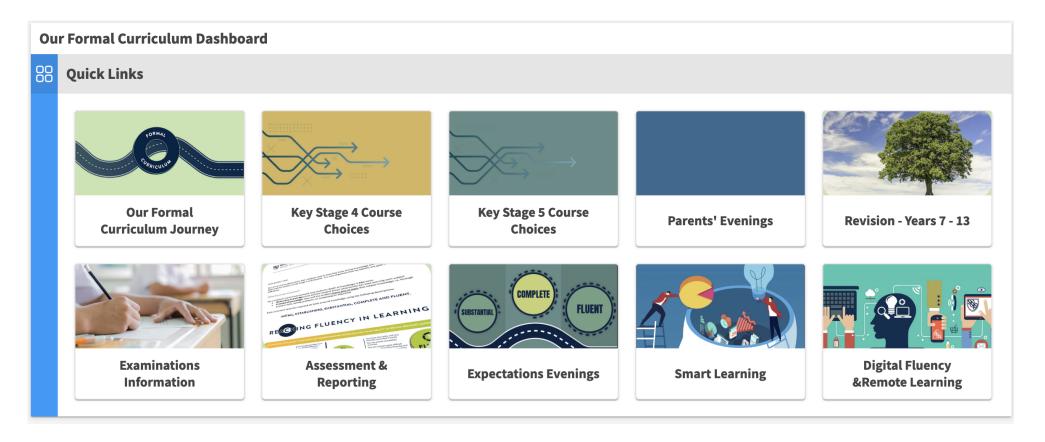

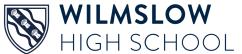

### Note, parents log in vs student log in

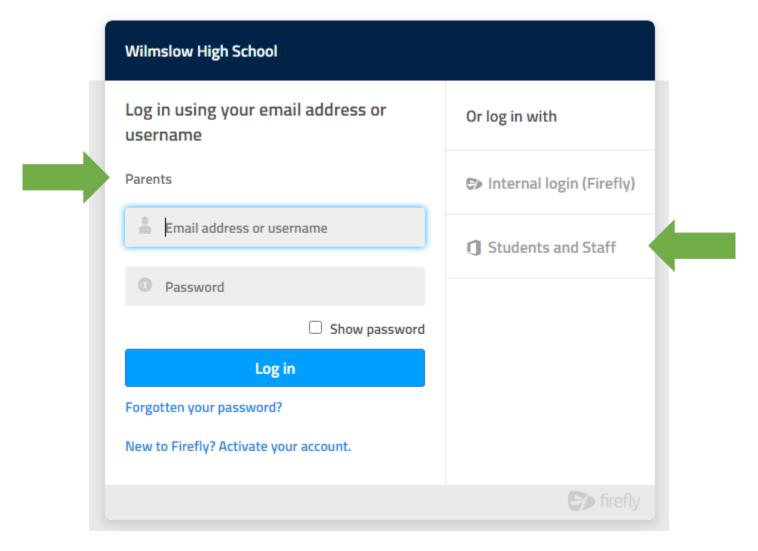

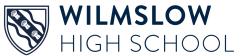

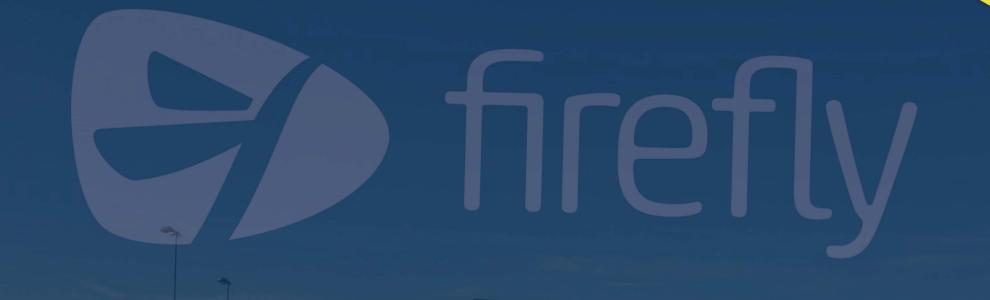

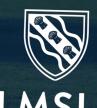

WILMSLOW HIGH SCHOOL